Registering for an AGTV PD on the Wild Apricot Companion Website

<https://aogtovi.wildapricot.org/>

## **1. Login with your email and password at the top right-hand corner of the website.**

Trouble Shooting: The email must be the email the system recognises as yours. The email is your ID with the system. Some members have different emails e.g. a private and a school email. When they use a different one, the system does not recognise you as a member.

If you forget your password, you can request another.

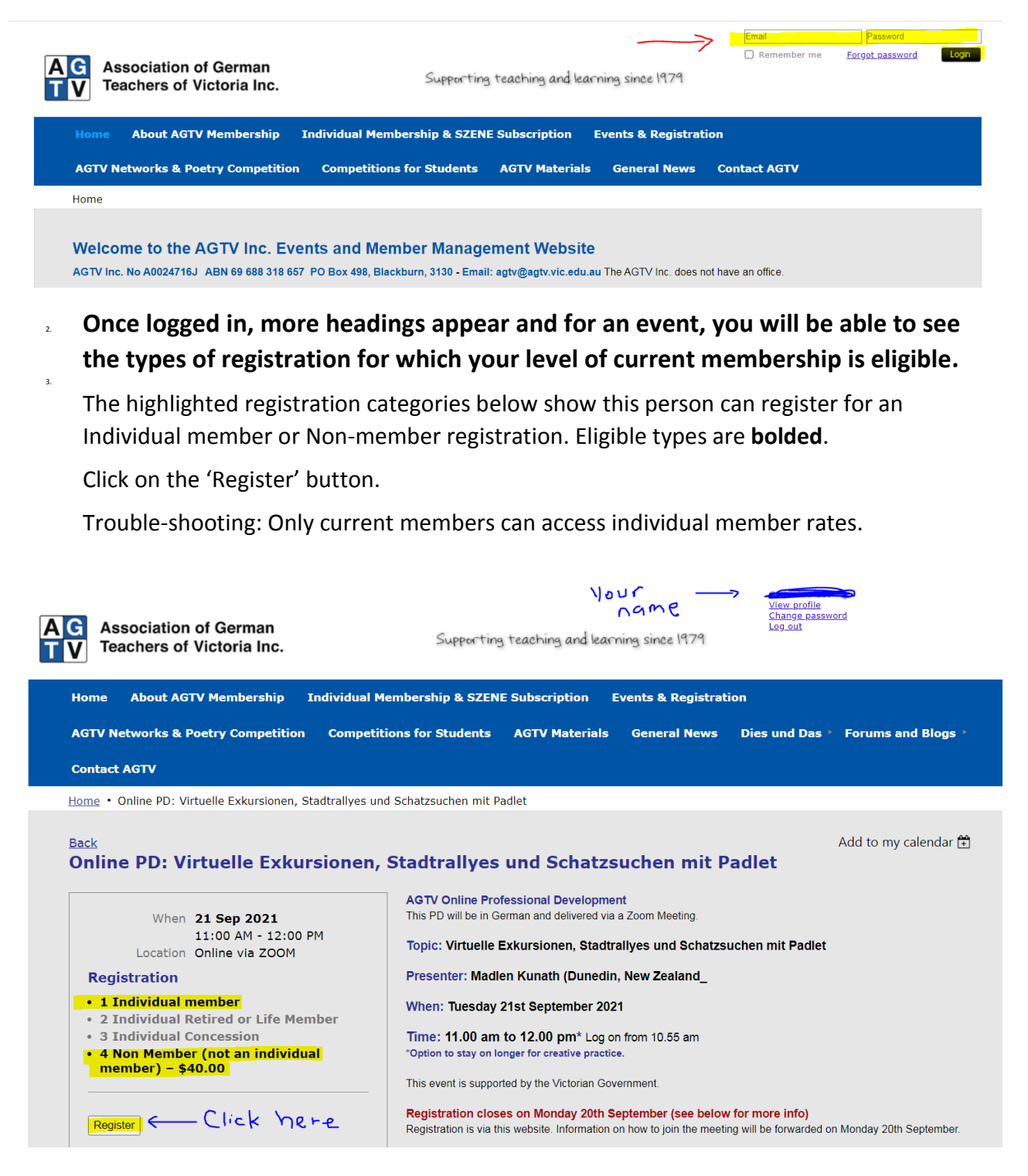

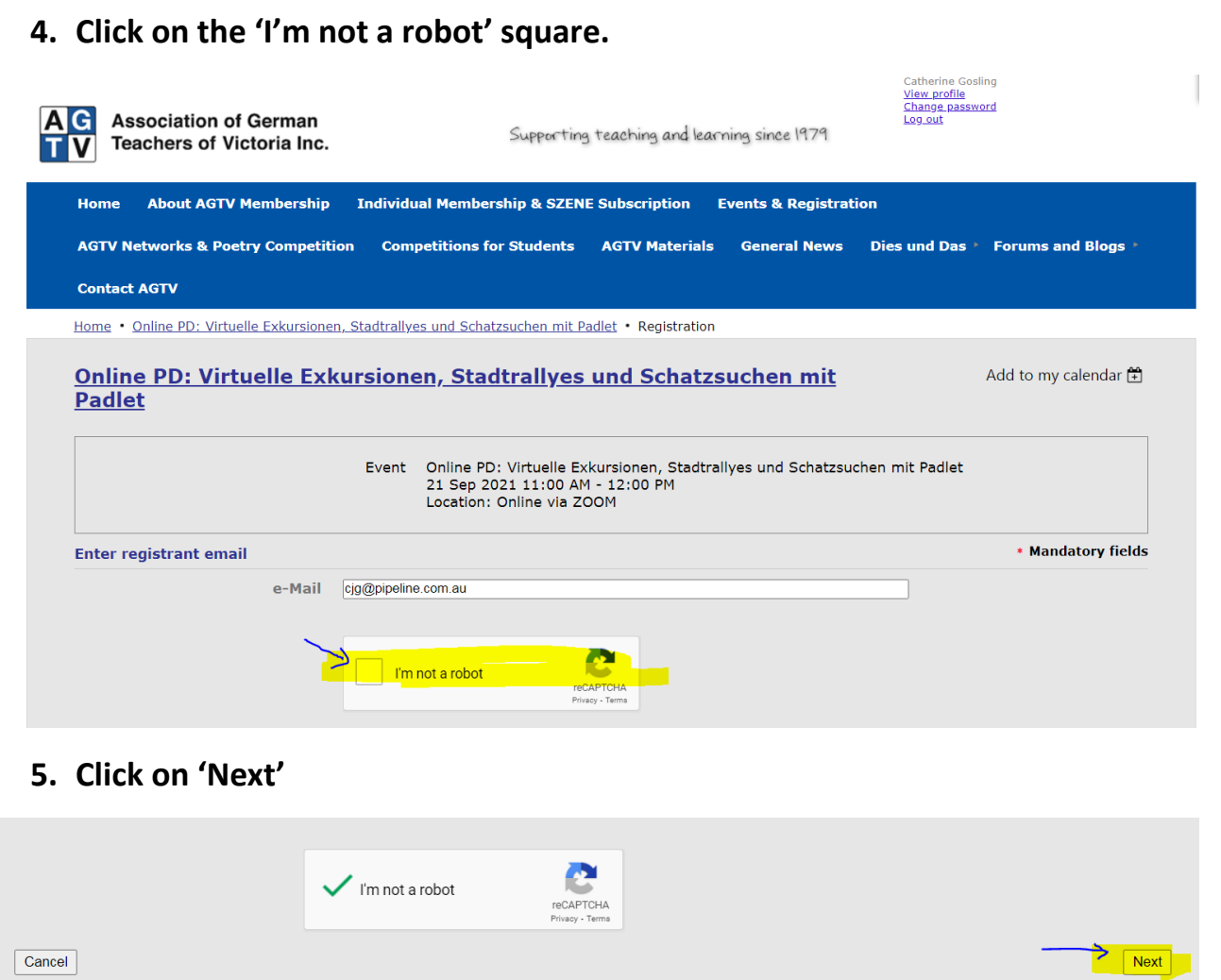

## **6. Click the registration type (Individual membership) and then click 'Next'.**

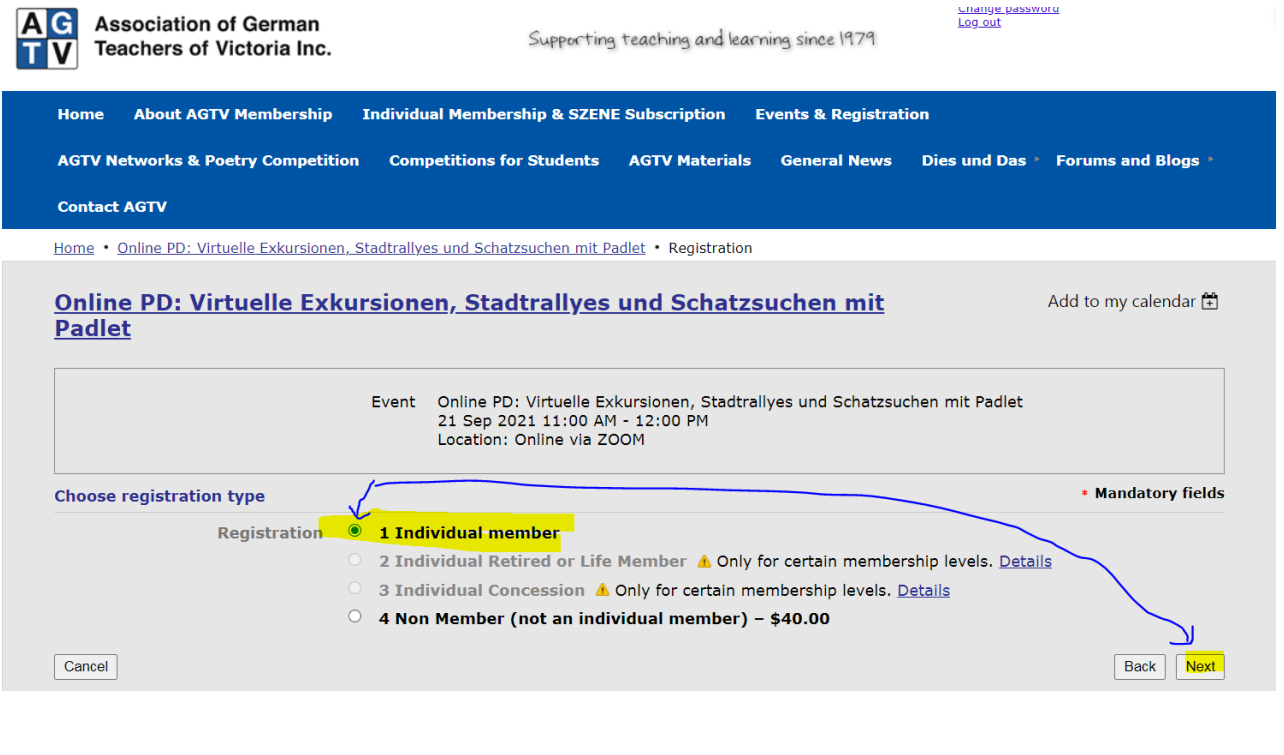

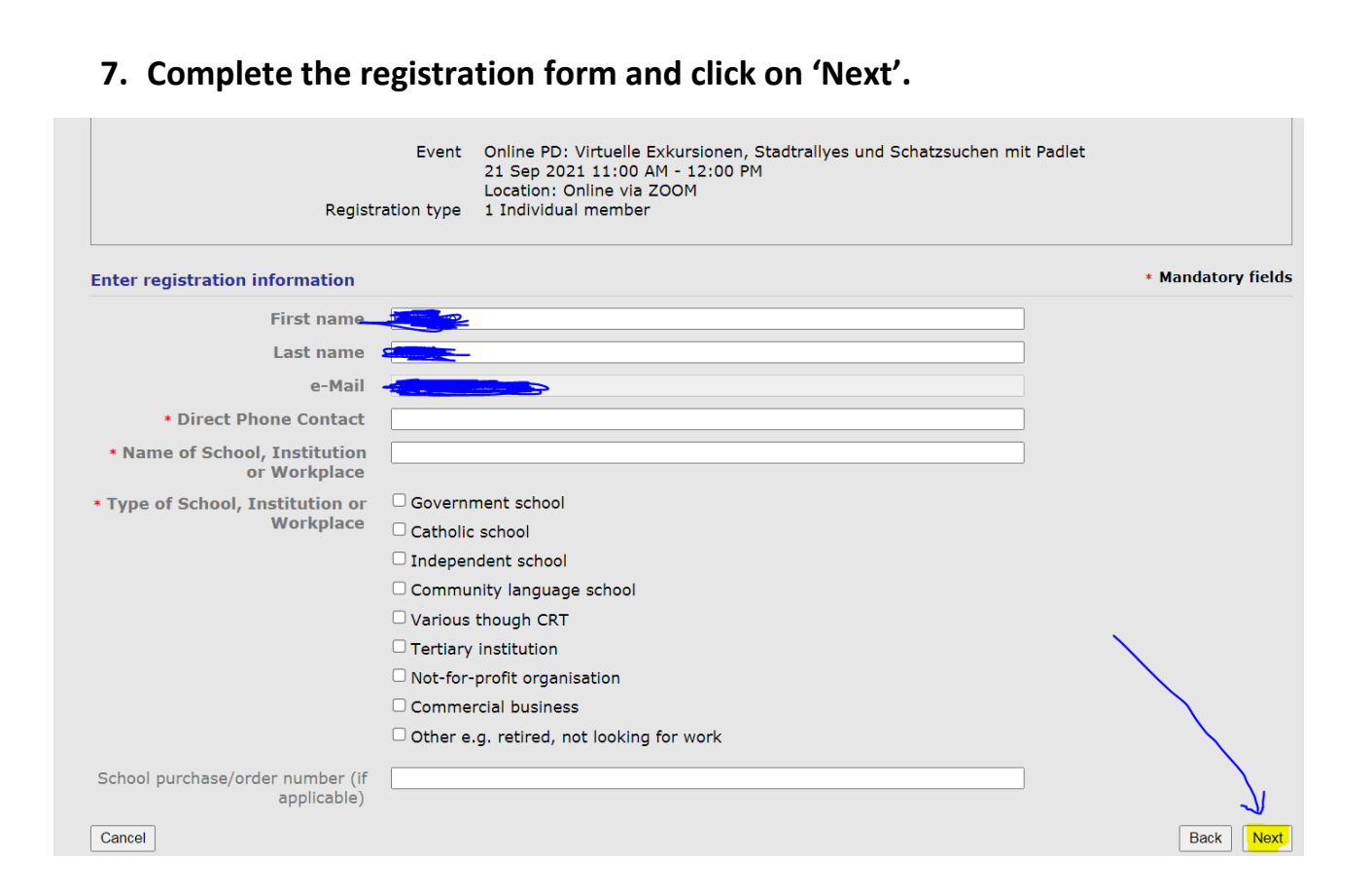

## **8. Review your registration and click on 'Confirm'.**

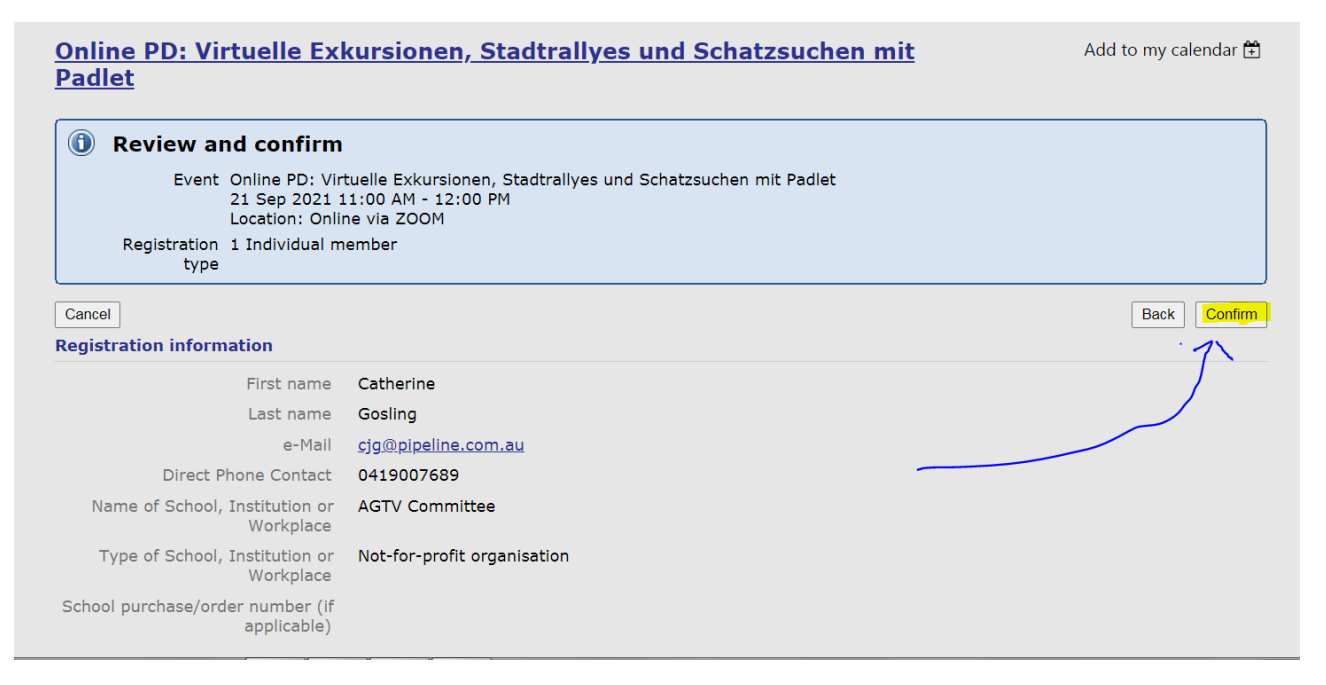

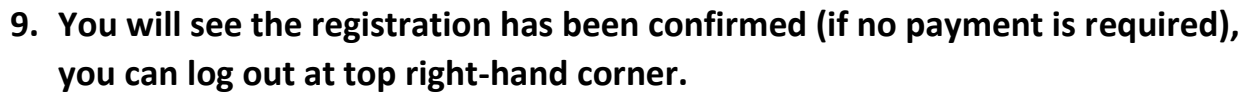

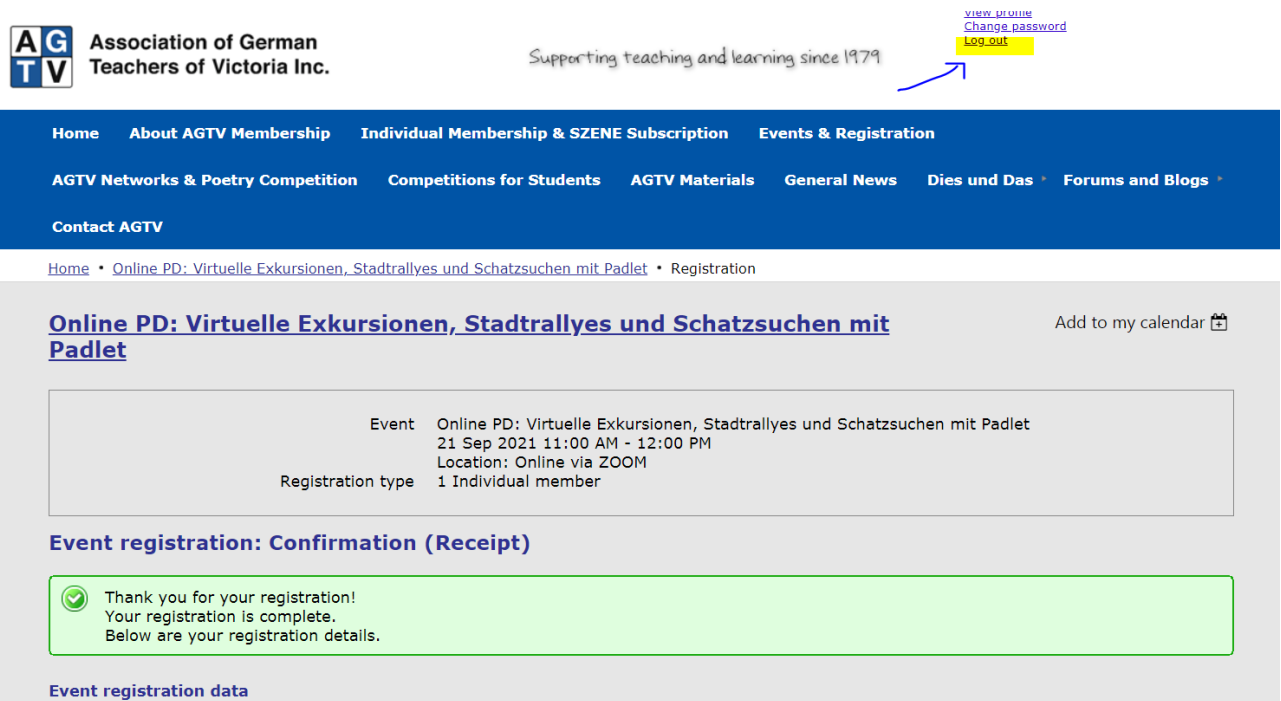

## **10.The system will automatically send a confirmation email to the email used for registration.**

If the event is a paid event, you will be automatically be sent a receipt of registration pending payment email, but you will also be offered the option to pay online.

If you pay online, a receipt is automatically forwarded to the email.

If you pay by bank transfer, then payment needs to be manually processed after payment is received and a receipt is automatically forwarded to the email.

**NB:** If you want to review your registration, you need to use the email with which you registered.

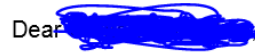

Your event registration has been completed. Thank you for registering!

Further information about how to join the ZOOM meeting will be forwarded to the email from which you are receiving this notice on Monday 20th September in the afternoon.

Online PD: Virtuelle Exkursionen, Stadtrallyes und Schatzsuchen

mit Padlet

When: 21 Sep 2021 11:00 AM, AEST Where: Online via ZOOM

YOUR REGISTRATION DETAILS:  $\sim$   $\sim$